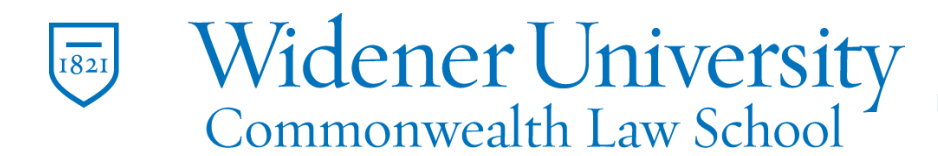

## **Title: How to Forward Email as an Attachment**

## **Task:**

By following the instructions, you'll be able to forward an email message to another person as an attachment.

## **Instructions:**

Outlook in Office 365

- 1. Select the message to forward
- 2. Right-click the message
- 3. Click View message details
- 4. In the popup, select all
- 5. Copy and paste into a new message
- 6. Send to the desired recipient

Outlook desktop application

- 1. Select the message to forward
- 2. On the Home tab and Respond section, click the arrow beside More
- 3. Select Forward as attachment
- 4. Send to the desired recipient